Answer to Question (1)

The Fonts used is ThoolikatraditionUnicode.

Available for Download from here

http://www.supersoftweb.com/THOLITRD.TTF

But this is not unique to this font, Any Malayalam Unicode Font, Including Kartika (Shipped with Windows XP SP2) will behave in the same manner.

Answer To Question (2)

For Static Text

When the Text is being Typed in a text field It appears correctly with the correct glyphs.

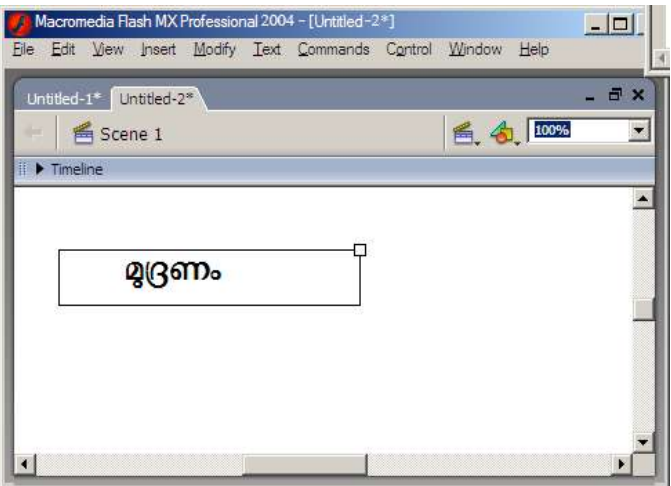

But as soon As the text field is unselected the characters displayed turns to the basic Glyphs from the unicode range.

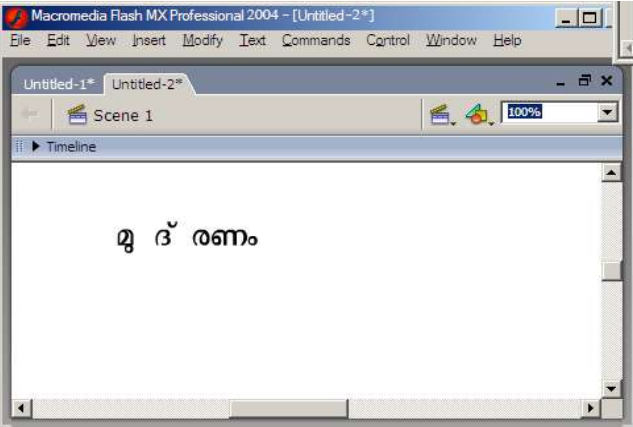

In order to overcome this issue (Which is a different bug altogether) I tried the Dynamic Text mode. When one types malayalam certain control keys are used like U+200D (Zero Width Non Joiner) and U+200c (Zero widt Joiner) which will determine the shape of the characters form. For example  $U+0D05 + U+0D35 + U+0D28 + U+0D4D = \omega_0$ U+0D05 + U+0D35 + U+0D28 + U+0D4D + **U+200D** = അവന

the final U+200D changes the last consonant to take up the hallant form of the character.

In flash when this Zero Width Non-Joiner occurs. The text slips down below the base line And here are those results

When the Text is being Typed:

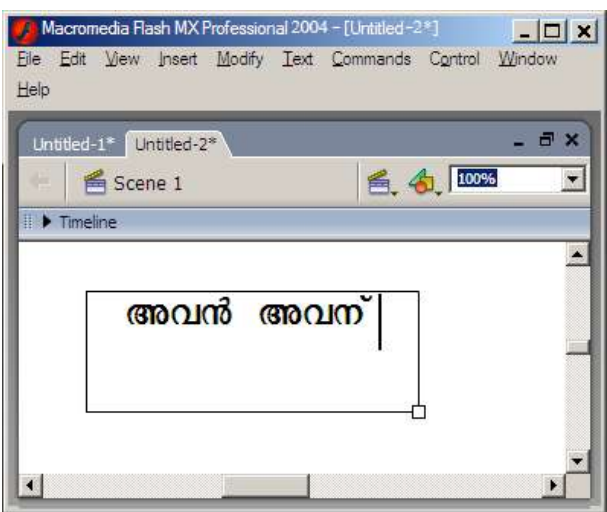

After the Text Field is unselected

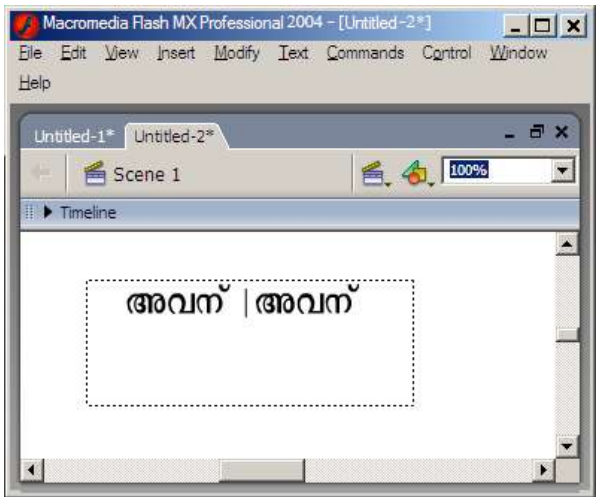

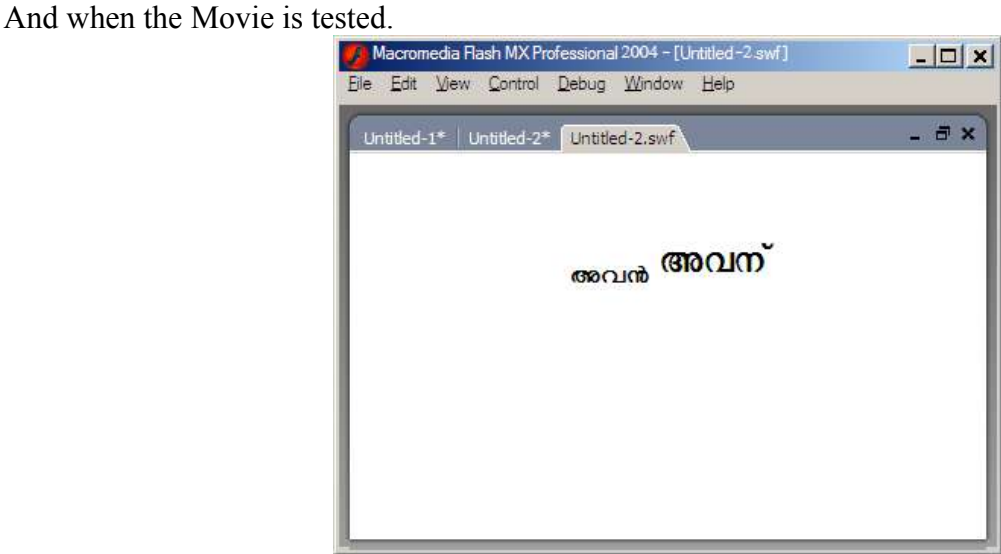

So the cause of this slippage has been identified as the ZWJ and the ZWNJ characters.

The same text field if the Malayalam font Outlines are Embeded these are the results

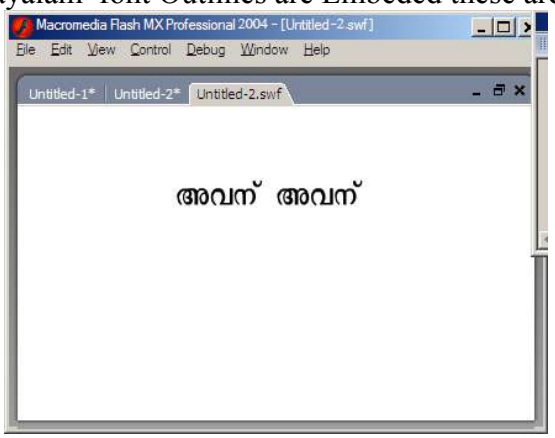

The above screen shows both words appearing as the same word although they were not intended to be the same. The words "അവനീ" means "Him / He" and "അവന്" means "For Him". There are hundreds of words that use the ZWJ to change the Final form of the consonant in Malayalam

Here is another Screen Shot. (Dynamic Text without Embding Font outlines)

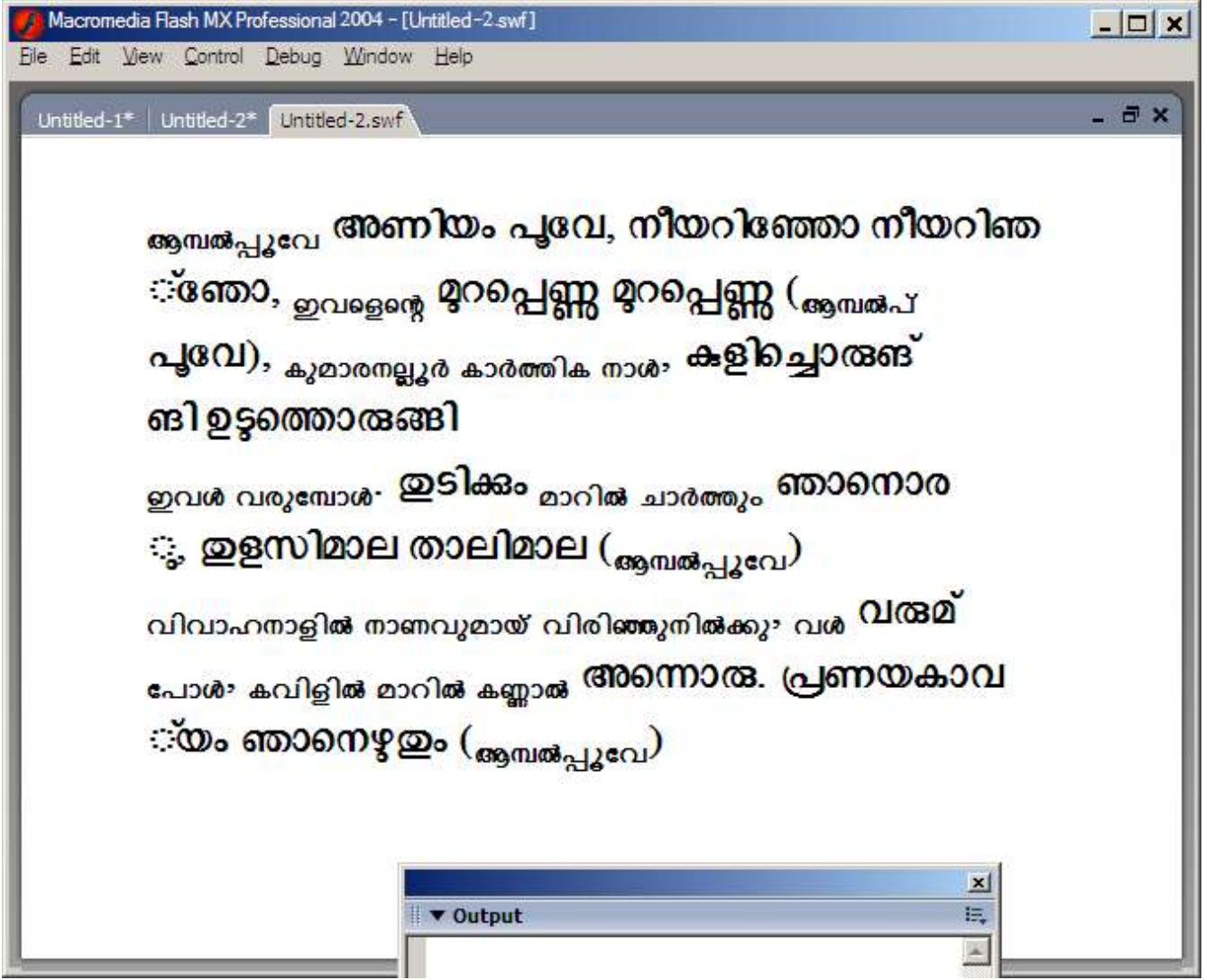

Its also interesting to note that the smaller font is the default Font for Malayalam shipped with MS Win XP service Pack 2. If this font (Kartika.ttf) is uninstalled the smaller fonts will be displayed as boxes.

In order to embed Malayalam Character outlines in a text field open the following document

C:\Program Files\Macromedia\Flash MX 2004\en\First Run\FontEmbedding\UnicodeTable.xml and add this to the files

```
<glyphRange name="Malayalam " id="26" >
\epsilon ange min="0x0D00" max ="0x0D7F" />
</glyphRange>
```
The value in the "id" tag should be subsequent to the previous language in the file.

Please let me know if there is anything more I can do to clarify the issue.

My Phone number is +971 50 868 0968